# **Aplikasi Penjadwalan Tugas berbasis Mobile Device Didukung Google Task dan Google Drive**

Elisa Yuni Anggraini <sup>1</sup>, Adi Wibowo <sup>2</sup>, Lily Puspa Dewi <sup>3</sup> Program Studi Teknik Informatika, Fakultas Teknologi Industri, Universitas Kristen Petra Jl. Siwalankerto 121-131, Surabaya 60236 Telp. (031)-2983455, Fax. (031)-8417658 E-mail: [m26413018@john.petra.ac.id](mailto:m26413018@john.petra.ac.id) <sup>1</sup>, [adiw@petra.ac.id](mailto:adiw@petra.ac.id) <sup>2</sup>, [lily@petra.ac.id](mailto:lily@petra.ac.id) <sup>3</sup>

## **ABSTRAK**

Seiring perkembangan zaman dan peningkatan produktivitas kerja, banyak aplikasi-aplikasi penjadwalan tugas yang muncul dan saling menunjukkan kelebihannya masing-masing terhadap kompetitor yang sejenis. Aplikasi-aplikasi tersebut sangat membantu pengguna sebagai *reminder* akan tugas yang sudah mendekati *deadline*, dan juga akan aktivitas yang akan dilakukan dalam satu hari atau satu minggu bahkan satu tahun.

Namun, dalam suatu pengerjaan tugas tentunya diperlukan wadah untuk menyimpan *file*-*file* penting di tempat yang aman. Beberapa tahun belakangan ini, *Cloud Computing* semakin marak penggunaannya karena data yang kita punya tersimpan dengan aman. Pada aplikasi-aplikasi tersebut diatas, masih belum ada wadah untuk menampung data-data pendukung dari suatu tugas. Sehingga dalam proses pengerjaan tugas membutuhkan suatu wadah penyimpanan yang terpisah dari aplikasi *reminder* seperti *flashdisk*, *hardisk*, maupun menggunakan *cloud computing*.

Aplikasi Penjadwalan Tugas berbasis *Mobile Device* didukung *Google Tasks* dan *Google Drive* ini dibuat untuk menggabungkan fitur *reminder* dan fitur penyimpanan data-data penunjang suatu tugas. Program ini menggunakan *Google Tasks* sebagai wadah penjadwalan tugas dan juga menggunakan *Google Drive* sebagai wadah penyimpanan data-data penunjang. Sehingga cukup dengan satu aplikasi mencakup kebutuhan pengguna dalam pelaksanaan pembuatan tugas yang tidak didapati pada aplikasi lain.

**Kata Kunci:** Google Task, Google Drive, Penjadwalan tugas

## *ABSTRACT*

*As the increased of work productivity, many task scheduling applications are emerging. Each of Task scheduling applications has its own advantages to similar competitors. The applications helps the user to remember if one of task was approaching deadline, and to store activities' data.* 

*However, to fulfil the task, we need a container to store important files in a safe place. In recent years, the use of Cloud Computing is growing because the data is safely stored. In the applications mentioned above, there is still no container to collect data to support of a task. Thus, in the process of a task requires a separate storage container of reminder apps such as flash, hard drive, or using cloud computing.*

*These Scheduling Application is powered by Google Tasks and Google Drive. This app is designed to combine the reminder feature and supporting data storage task. The program uses Google Tasks as a container scheduling tasks and also use Google Drive as a storage container for supporting data. So this* 

*one application can covers the needs of users in the manufacturing operations tasks that are not found in other applications.*

*Keywords: Google Task, Google Drive, Task Scheduler*

## **1. PENDAHULUAN**

Seiring perkembangan zaman dan peningkatan produktivitas kerja, banyak aplikasi-aplikasi penjadwalan tugas yang muncul dan saling menunjukkan kelebihannya masing-masing terhadap kompetitor yang sejenis. Beberapa contoh aplikasi penjadwalan tugas maupun kegiatan adalah *S Planner*, *Producteev*, dan satu lagi aplikasi penjadwalan tugas yang dikeluarkan oleh *Google* yaitu *Google Tasks* atau yang biasa disebut *gTasks*. Tentu aplikasi-aplikasi tersebut sangat membantu pengguna sebagai *reminder* akan tugas yang sudah mendekati *deadline*, dan juga akan aktivitas yang akan dilakukan dalam satu hari atau satu minggu bahkan satu tahun.

Ketiga aplikasi tersebut diatas memiliki fungsi fitur yang hampir sama yaitu hanya sebagai *reminder* akan suatu tugas. Fitur dasar dari aplikasi-aplikasi tersebut mencatat empat hal yaitu judul, *deadline*, keterangan, dan status(sudah selesai dikerjakan atau belum selesai) dari suatu tugas. Namun, dalam suatu pengerjaan tugas tentunya kita perlu wadah untuk menyimpan *file*-*file* penting di tempat yang aman. Beberapa tahun belakangan ini, *Cloud Computing* semakin marak penggunaannya karena data yang kita punya tersimpan dengan aman. Pada aplikasi-aplikasi tersebut diatas, masih belum ada wadah untuk menampung data-data pendukung dari suatu tugas. Sehingga dalam proses pengerjaan tugas membutuhkan suatu wadah penyimpanan yang terpisah dari aplikasi *reminder* seperti *flashdisk*, *hardisk*, maupun menggunakan *cloud computing*.

Oleh karena itu, Aplikasi Penjadwalan Tugas berbasis *Mobile Device* didukung *Google Tasks* dan *Google Drive* ini dibuat untuk menggabungkan fitur *reminder* dan fitur penyimpanan data-data penunjang suatu tugas. Program ini menggunakan *Google Tasks* sebagai wadah penjadwalan tugas dan juga menggunakan *Google Drive* sebagai wadah penyimpanan data-data penunjang. Sehingga cukup dengan satu aplikasi mencakup kebutuhan pengguna dalam pelaksanaan pembuatan tugas yang tidak didapati pada aplikasi lain.

## **2. TINJAUAN PUSTAKA**

### **2.1 PhoneGap**

Dalam pembuatan aplikasi penjadwalan tugas ini digunakan program yang bernama *PhoneGap. PhoneGap* adalah sebuah *framework* pembuatan aplikasi *mobile* berbasis *open source* yang dikeluarkan oleh sebuah perusahaan di Amerika yang bernama Nitobi. Membuat sebuah aplikasi dengan menggunakan *PhoneGap* ini menggunakan bahasa pemrograman HTML dan CSS untuk tampilannya dan *Javascript* untuk menjalankan fungsifungsi yang ada pada *PhoneGap framework*. ANALISIS DAN DESAIN [5]

## **2.2 SQLite**

*SQLite* merupakan sebuah [sistem manajemen basisdata](https://id.wikipedia.org/wiki/Sistem_manajemen_basisdata_relasional)  [relasional](https://id.wikipedia.org/wiki/Sistem_manajemen_basisdata_relasional) yang bersifat *[ACID-](https://id.wikipedia.org/w/index.php?title=ACID&action=edit&redlink=1)compliant* dan memiliki ukuran pustaka kode yang relatif kecil, ditulis dalam [bahasa C.](https://id.wikipedia.org/wiki/Bahasa_pemrograman_C) *SQLite* merupakan proyek yang bersifat *[public domain](https://id.wikipedia.org/wiki/Public_domain)* yang dikerjakan oleh [D. Richard Hipp.](https://id.wikipedia.org/w/index.php?title=D._Richard_Hipp&action=edit&redlink=1)

Tidak seperti pada paradigma *[client-server](https://id.wikipedia.org/w/index.php?title=Client-server&action=edit&redlink=1)* umumnya, Inti *SQLite* bukanlah sebuah sistem yang mandiri yang berkomunikasi dengan sebuah program, melainkan sebagai bagian integral dari sebuah program secara keseluruhan. Sehingga protokol komunikasi utama yang digunakan adalah melalui pemanggilan [API](https://id.wikipedia.org/wiki/API) secara langsung melalui bahasa pemrograman. Mekanisme seperti ini tentunya membawa keuntungan karena dapat mereduksi *overhead*, *latency times*, dan secara keseluruhan lebih sederhana. Seluruh elemen basisdata (definisi data, tabel, indeks, dan data) disimpan sebagai sebuah *file*. Kesederhanaan dari sisi desain tersebut bisa diraih dengan cara mengunci keseluruhan *file* basis data pada saat sebuah transaksi dimulai. Berikut adalah beberapa fungsi yang terdapat pada *PhoneGap* untuk memanggil *SQLite* :

- 1. *onDeviceReady***() :** membuat *database* baru
- 2. *populateDB***() :** memasukkan Tabel data ke dalam *database*

## **2.3 Google Task**

*Google Tasks* atau yang biasa disebut *gTasks* merupakan aplikasi yang memiliki fungsi untuk mencatat jadwal kegiatan atau jadwal tugas yang harus dikerjakan. Terdapat empat hal yang dicatat pada aplikasi ini yaitu judul kegiatan atau tugas, *deadline* tugas, keterangan, dan status(apakah kegiatan atau tugas tersebut telah selesai). *gTasks* ini selain terdapat pada *web desktop*, juga terdapat pada *App Store* dan *Play Store*. [2]

Langkah-langkah untuk membuat aplikasi menggunakan *Google Tasks* API adalah :

- 1. Membuat *account google*
- 2. Mempelajari *Google Tasks*
- 3. Mendaftarkan *project*
- 4. Belajar tentang REST
- 5. Belajar tentang format JSON

Berikut adalah format *Google Tasks* API yang dibutuhkan dalam pembuatan aplikasi ini:

#### **Table 1. Format API dari Google Tasklist**

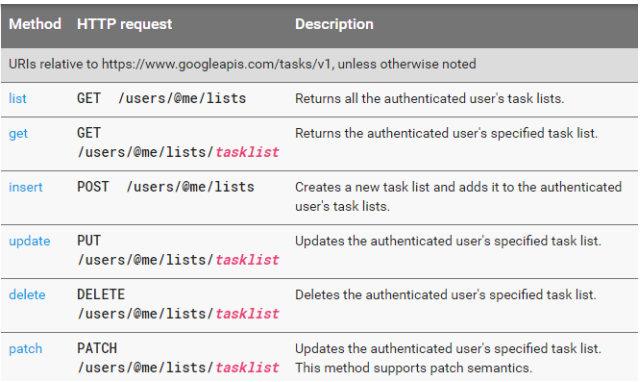

#### **Table 2. Format API dari Google Task**

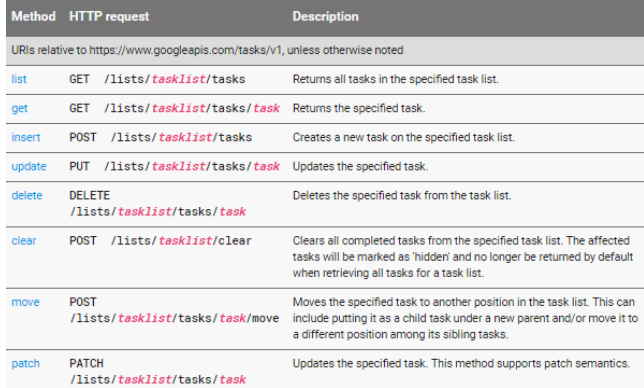

### **2.4 Google Drive**

*Google Drive* adalah tempat di mana kita dapat dengan aman menyimpan *file* secara *online* dan mengaksesnya dari mana saja menggunakan *web browser* standar. Kita bahkan dapat menggunakan komputer, *smartphone* atau tablet untuk mengakses *file* di mana saja. Kita juga dapat berbagi *file* dengan orang lain, sehingga lebih mudah untuk berkolaborasi dengan orang lain dalam mengerjakan tugas. Kita dapat menyimpan foto, video, PDF, dokumen teks, *spreadsheet*, presentasi, dan banyak lagi. [4] Berikut adalah format *Google Drive* API[1] yang akan digunakan dalam pembuatan aplikasi ini :

**Table 3. Format API dari Google Drives**

| <b>Method</b>                                                                | <b>HTTP</b> request                                                                                             | <b>Description</b>                                                                                        |
|------------------------------------------------------------------------------|----------------------------------------------------------------------------------------------------|----------------------------------------------------------------------------------------------------|
| URIs relative to https://www.googleapis.com/drive/v2, unless otherwise noted |                                                                                                    |                                                                                                    |
| get                                                                          | GFT /files/fileId                                                                                               | Gets a file's metadata by ID.                                                                             |
| insert                                                                       | <b>DOST</b><br>https://www.googleapis.<br>com/upload/drive/v2/files<br>and<br>POST /files                       | Insert a new file                                                                                         |
| patch                                                                        | PATCH /files/fileId                                                                                             | Updates file metadata. This method supports patch semantics.                                              |
| update                                                                       | <b>PUT</b><br>https://www.googleapis.<br>com/upload/drive/v2/files/fileId<br>and<br>/files/fileId<br><b>PUT</b> | Updates file metadata and/or content.                                                                     |
| copy                                                                         | POST /files/fileId/copy                                                                                         | Creates a copy of the specified file.                                                                     |
| delete                                                                       | DELETE /files/fileId                                                                                            | Permanently deletes a file by ID. Skips the trash. The currently<br>authenticated user must own the file. |
| list                                                                         | $If$ iles<br><b>GFT</b>                                                                                         | Lists the user's files.                                                                                   |
| touch                                                                        | POST /files/fileId/touch                                                                                        | Set the file's updated time to the current server time.                                                   |
| trash                                                                        | POST /files/fileId/trash                                                                                        | Moves a file to the trash. The currently authenticated user must own<br>the file                          |
| untrash                                                                      | POST /files/fileId/untrash                                                                                      | Restores a file from the trash.                                                                           |

## **2.5 Perbandingan dengan Aplikasi Sejenis**

Berikut adalah daftar aplikasi penjadwalan tugas lain yang sejenis:

#### 1. *S Planner*

*S Planner* merupakan organizer yang didesain ulang oleh samsung untuk memaksimalkan luasan layar. Ini bisa disinkronisasikan dengan *samsung Kies* maupun *Google calender*.

#### 2. Producteev

*Producteev* merupakan aplikasi *task management* yang berbasis *cloud*. Awalnya *producteev* merupakan *startup* yang kemudian diakuisisi oleh perusahaan *JIVE Software. Producteev* mengalami perubahan besar sejak dibawahi oleh *JIVE Software* dengan menambahkan fitur-fitur yang bermanfaat bagi pengguna. Sejak diakuisisi oleh *JIVE Software*, *produkteev* mendapat tambahan nama *"by JIVE"* tetapi *producteev* tetap beroperasi sebagai *startup* dan tetap menawarkan layanan mandiri dalam ekosistem JIVE.

Kelebihan menggunakan aplikasi *task management Producteev* adalah dapat membantu dalam mengerjakan dan merencanakan tugas yang dibebankan kepada sebuah tim kerja. Selain itu, kita juga bisa membuat tugas dan menyertakan tanggal *deadline* untuk mengingatkan tugas sebelum tanggal penyerahan *project* dilangsungkan. Kita juga bisa menambahkan nama orang lain dalam tim kerja untuk mengikuti tugas tersebut dan bisa menambahkan manager untuk menjadi follower, sehingga manager bisa memonitoring apa yang dikerjakan dalam tim kerja. Setiap orang yang mendapatkan tanggung jawab dalam tugas tersebut, akan mendapat *email* notifikasi apabila ada perubahan atau penambahan *subtask.* Pihak *manager* yang mem-*follow* tugas tersebut juga bisa memberikan komentar apabila ada ketidak sesuaian atau masukan.

*Producteev* juga tersedia dalam versi *mobile* sehingga penjadwalan tugas bisa secara *realtime* dan mudah untuk koordinasi dengan tim diluar jam kerja. Kita juga bisa mensortir atau filter pekerjaan yang hanya dikhususkan untuk kita. Selain itu kita bisa menambahkan *file* hasil pekerjaan kita pada kolom komentar, bisa diambil dari *cloud storage* maupun *upload* secara manual.[3]

#### **2.6 Hasil Wawancara**

Setelah dilakukan proses wawancara kepada lima orang dengan latar belakang pekerjaan yang berbeda-beda, berikut adalah hasil dari proses wawancara.

1. Seorang *Project Manager* di *Fullstop* Indonesia

Menurut beliau, hal-hal yang perlu dicatat dalam proses pengerjaan suatu tugas adalah *deadline* dan materi tugas. Beliau berharap aplikasi pencatatan suatu tugas dibuat dengan detail dan fleksibel dan fitur yang diinginkan terhadap aplikasi pencatatan tugas yaitu pengingat *deadline* seperti alarm atau notifikasi.

2. Seorang *Marketing Designer* di *Bofi kitchen set and wardrobe*

Menurut beliau, hal-hal yang perlu dicatat dalam proses pengerjaan suatu tugas adalah tanggal dan jam. Beliau berharap aplikasi pencatatan suatu tugas dapat membantu sebagai *reminder* dan fitur yang diinginkan terhadap aplikasi pencatatan tugas yaitu alarm, penanda tugas yang sudah selesai, dan desain yang menarik.

3. Seorang *Junior* Arsitek di Studio Cakranata

Menurut beliau, hal-hal yang perlu dicatat dalam proses pengerjaan suatu tugas adalah keterangan, kriteria, detail, dan revisi. Beliau berpendapat bahwa aplikasi pencatatan tugas akan lebih mudah jika tersedia keterangan untuk mencatat nama gambar, skala gambar, ukuran kertas, berwarna atau hitam putih dengan hanya mencentang atau mengisi secara praktis. Fitur yang diharapkan terhadap aplikasi pencatatan tugas yaitu terdapat alarm.

4. Seorang pegawai bagian *custom import* di Wimcycle(Wijaya Indonesia Makmur *Bicycle*)

Menurut beliau, hal-hal yang perlu dicatat dalam proses pengerjaan suatu tugas adalah tanggal terima dokumen, tanggal *deadline*, dan nama dokumen. Beliau berharap aplikasi pencatatan suatu tugas dapat membantu mengingat *deadline*. Fitur yang diharapkan dalam aplikasi pencatatan tugas adalah menggunakan Ms.Excel.

#### 5. Seorang *website developer* di Trio *digital agency*

Menurut beliau, hal-hal yang perlu dicatat dalam proses pengerjaan suatu tugas adalah poin-poin tugas, deskripsi, *deadline*, kolaborator (jika berupa tugas kelompok). Beliau

berharap aplikasi pencatatan suatu tugas dapat mencatat poin-poin (*checklist*) yang perlu dilakukan kemudian menentukan anggota tim (kolaborator), jika salah satu anggota tim menyelesaikan suatu poin (*checklist*), maka setiap tim akan mendapatkan notifikasi *email* sehingga semua anggota tim mendapatkan *update progress* dari tugas tersebut. Fitur yang diharapkan dalam aplikasi pencatatan tugas adalah *summary checklist, description, important / priority marker, assign team member (by email), e-mail notification on completion, due date reminder*.

## **3. ANALISIS DAN DESAIN**

#### **3.1 Use Case Diagram**

*Use case* diagram untuk aplikasi ini dapat dilihat pada Gambar 1. *User* atau pengguna aplikasi penjadwalan tugas ini, dapat melakukan beberapa hal yang menjadi fitur dari aplikasi penjadwalan tugas ini antara lain yaitu *view* kategori*, add*  kategori*, update* kategori*, delete* kategori, *add* tugas, *view* tugas, *update* tugas, *delete* tugas*, view* subtugas*, add* subtugas*, update*  subtugas*, delete* subtugas. Untuk semua fungsi yang terdapat pada aplikasi ini membutuhkan otorisasi dari OAuth2.0 atau yang sering dikenal dengan *sign in google account*. Selain itu terdapat fitur lain yaitu melakukan *share* pada sebuah penjadwalan tugas. Terdapat *share* tugas dan *share* subtugas dimana sebuah tugas dapat memiliki subtugas jika merupakan tugas kelompok,

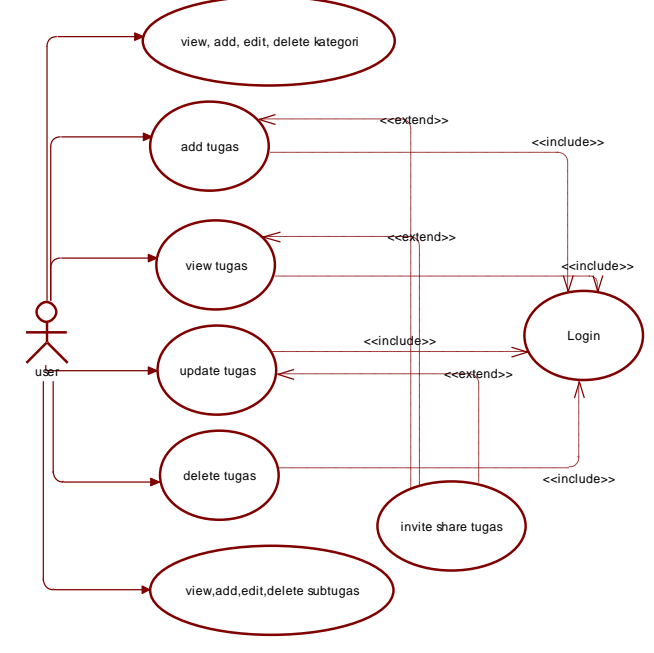

**Gambar 1. Use Case Aplikasi Penjadwalan Tugas**

#### **3.2 ERD**

*Entity relationship diagram* (ERD) pada aplikasi penjadwalan tugas ini seperti yang ditunjukkan pada gambar 2, memiliki empat *entity* yaitu tasklist, *tasks*, *file*, dan *user*. Dimana entity tasklist berelasi dengan tasks yaitu relasi one to many. Sedangkan *entity tasks* berelasi dengan dirinya sendiri untuk menghasilkan *subtask*. *Entity task* juga berelasi dengan *entity file* yaitu relasi *one to many* dimana sebuah *task* bisa tidak memiliki *file* atau memiliki lebih dari satu *file*. Selain itu, *entity taskslist* juga berelasi dengan *entity user* yaitu relasi *one to many* dimana seorang user bisa memiliki satu tasklist atau lebih.

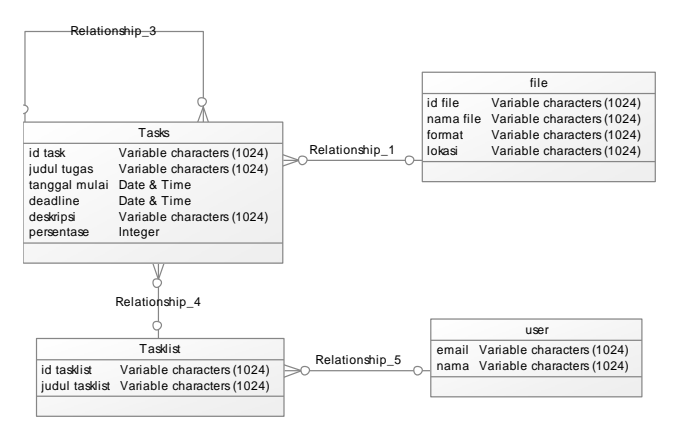

**Gambar 2. ERD aplikasi penjadwalan tugas**

# **4. HASIL DAN PEMBAHASAN**

## **4.1 View Tugas**

Sebagai bagian utama dari aplikasi ini, pengguna dapat melihat daftar tugas yang ada dengan menekan nama salah satu kategori pada halaman view kategori, maka aplikasi akan menampilkan semua daftar tugas yang ada pada kategori tersebut seperti pada gambar 3. terdapat tombol tambah tugas untuk menambahkan tugas.

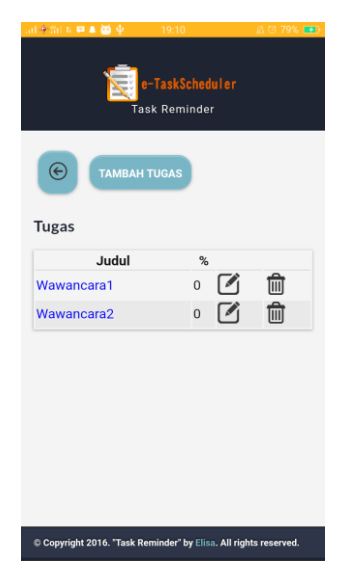

**Gambar 3. Tampilan View Tugas**

## **4.2 Insert Tugas**

Pada saat pengguna menekan tombol tambah tugas pada halaman view tugas, aplikasi akan menampilkan form tambah tugas yang berisi judul, tanggal dimulai, batas waktu, persentase, dan catatan seperti pada gambar 4. Selain dapat menambahkan tugas, pengguna juga dapat menambahkan file pendukung dari tugas tersebut dengan menekan tombol simpan arsip. Ketika pengguna menekan tombol simpan arsip, maka aplikasi akan menampilkan file chooser. Untuk menyimpan data tugas dan arsip ke google drive pengguna harus menekan tombol tambahkan tugas. Maka file akan tersimpan pada google drive.

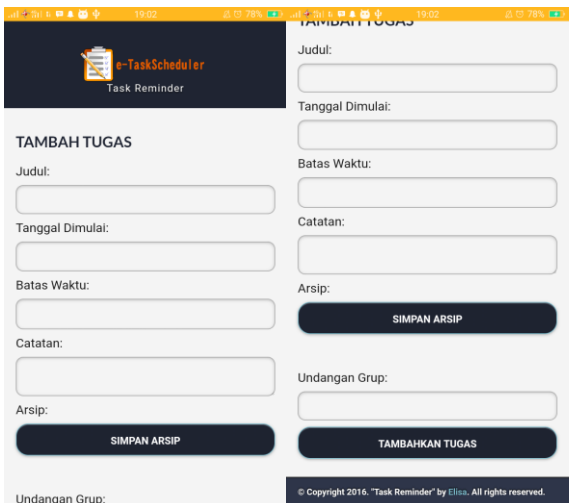

**Gambar 4. Tampilan Form Insert Tugas**

#### **4.3** *Update* **Tugas**

Pengguna juga dapat mengubah data pada tugas dengan menekan tombol *edit* pada halaman *view* tugas. Maka aplikasi akan menampilkan *form* ubah tugas beserta dengan valuenya seperti yang ditampilkan pada gambar 5. Untuk menyimpan data pengguna harus menekan tombol ubahkan tugas.

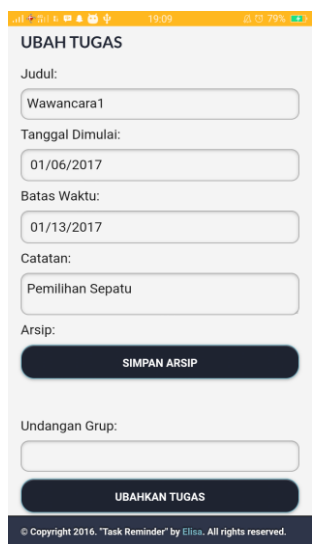

**Gambar 5. Tampilan** *Form Update* **Tugas**

#### **4.4 Proses** *Share* **Tugas**

Pengguna dapat melakukan *share* tugas apabila sebuah tugas dilakukan secara berkelompok dengan cara mengisi email google pada saat melakukan insert tugas. Pada saat pengguna menyimpan tugas tersebut maka seluruh data tugas akan disimpan ke server (MySQL). Pada halaman utama (view kategori) terdapat button refresh server, pada saat device online, pengguna dapat menekan tombol tersebut untuk melakukan pengecekan apakah di server ada data tugas yang baru dishare atau data tugas yang baru diupdate. Jika ada, maka data pada device akan diperbaharui. Dapat dilihat pada gambar 6 merupakan kondisi pada saat belum dilakukan share dan belum melakukan refresh server. Pada gambar 7 dan 8 ditampilkan kondisi tugas dan subtugas yang telah dishare dan telah dilakukan refresh server antara dua device.

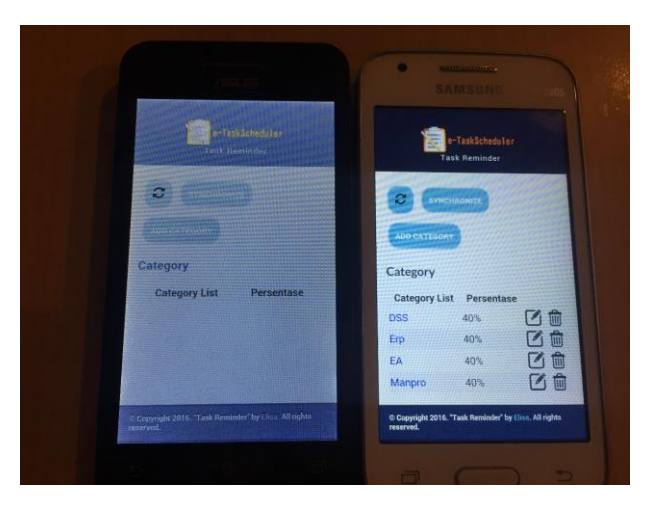

**Gambar 6. Kondisi sebelum dilakukan share tugas**

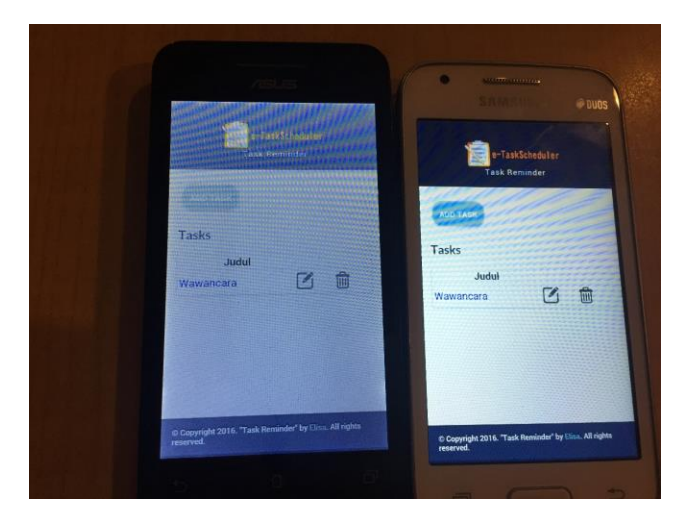

**Gambar 7. Kondisi tugas yang telah di share**

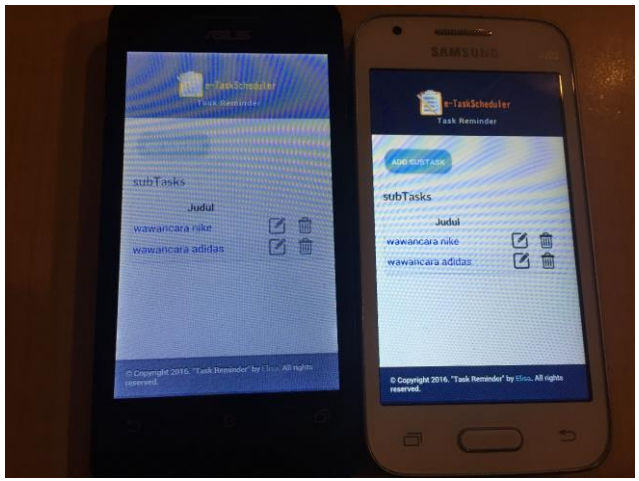

**Gambar 8. Kondisi subtugas yang telah dishare**

### **5. KESIMPULAN DAN SARAN**

Pada bab ini akan dijelaskan tentang kesimpulan yang diperoleh dalam pembuatan aplikasi penjadwalan tugas berbasis mobile device didukung *google task* dan *google drive* beserta sejumlah saran-saran untuk pengembangan aplikasi penjadwalan tugas berbasis *mobile device* didukung *google task* dan *google drive* lebih lanjut.

## **5.1 Kesimpulan**

Dari hasil pengujian sistem yang telah dilakukan, dapat diambil beberapa kesimpulan antara lain :

- Aplikasi memiliki 4 database yaitu SQLite, MySQL, Google Task, dan Google Drive. Dimana data pada SQLite, MySQL, dan Google Task dapat dilakukan sinkronisasi sehingga semua data sama. Dengan menyimpan task dan file pada Google Task dan Google Drive, data yang tersimpan lebih aman dan tidak memerlukan wadah penyimpanan seperti flashdisk yang dapat hilang.
- Aplikasi dapat digunakan pada keadaan koneksi device online maupun offline
- Aplikasi dapat digunakan pada android dan ios device.
- Aplikasi dapat memberikan notifikasi apabila sebuah tugas sudah mendekati tanggal deadline.

#### **5.2 Saran**

Saran yang dapat diberikan untuk penyempurnaan dan pengembangan program lebih lanjut antara lain:

 Selain dapat menyimpan data pada Google Drive, dapat ditambahkan media penyimpanan dropbox jika pengguna sudah memiliki media yang sudah disimpan di dropbox.

#### **6. DAFTAR REFERENSI**

- [1] API Reference. (n.d.). Retrieved April 19, 2016, from <https://developers.google.com/drive/v2/reference/#About>
- [2] API Reference. (n.d.). Retrieved April 19, 2016, from [https://developers.google.com/google](https://developers.google.com/google-apps/tasks/v1/reference/#resource-types)[apps/tasks/v1/reference/#resource-types](https://developers.google.com/google-apps/tasks/v1/reference/#resource-types)
- [3] Organizaton At Your Fingertips. (n.d.). Retrieved April 19, 2016, from https://www.producteev.com/features
- [4] Procopio, Mike. 2013. Instant *Google Drive* Starter. UK:Packt Publishing Ltd.
- [5] Turkovic, Ivan. 2015. *PhoneGap* Essentials. UK:Packt Publishing Ltd.